bitget下载地址,v3.2.2版本APP官方正规渠道

1、苹果(IOS)端:

方法1: 切换到海外苹果ID,在苹果商店搜索下载即可;

 方法2: 打开此链接到浏览器,并在设备上打开设置-通用vpn与设备管理-点击信任即可

2. 安卓端:

步骤1: 打开此链接到浏览器;

步骤2: 点击 "备用通道2" 下载 (如果提示阻挡, 打开飞行模式即可)

 要注意的是,在我们注册完之后,一定要进行实名认证,不然没办法使用所用服 务。

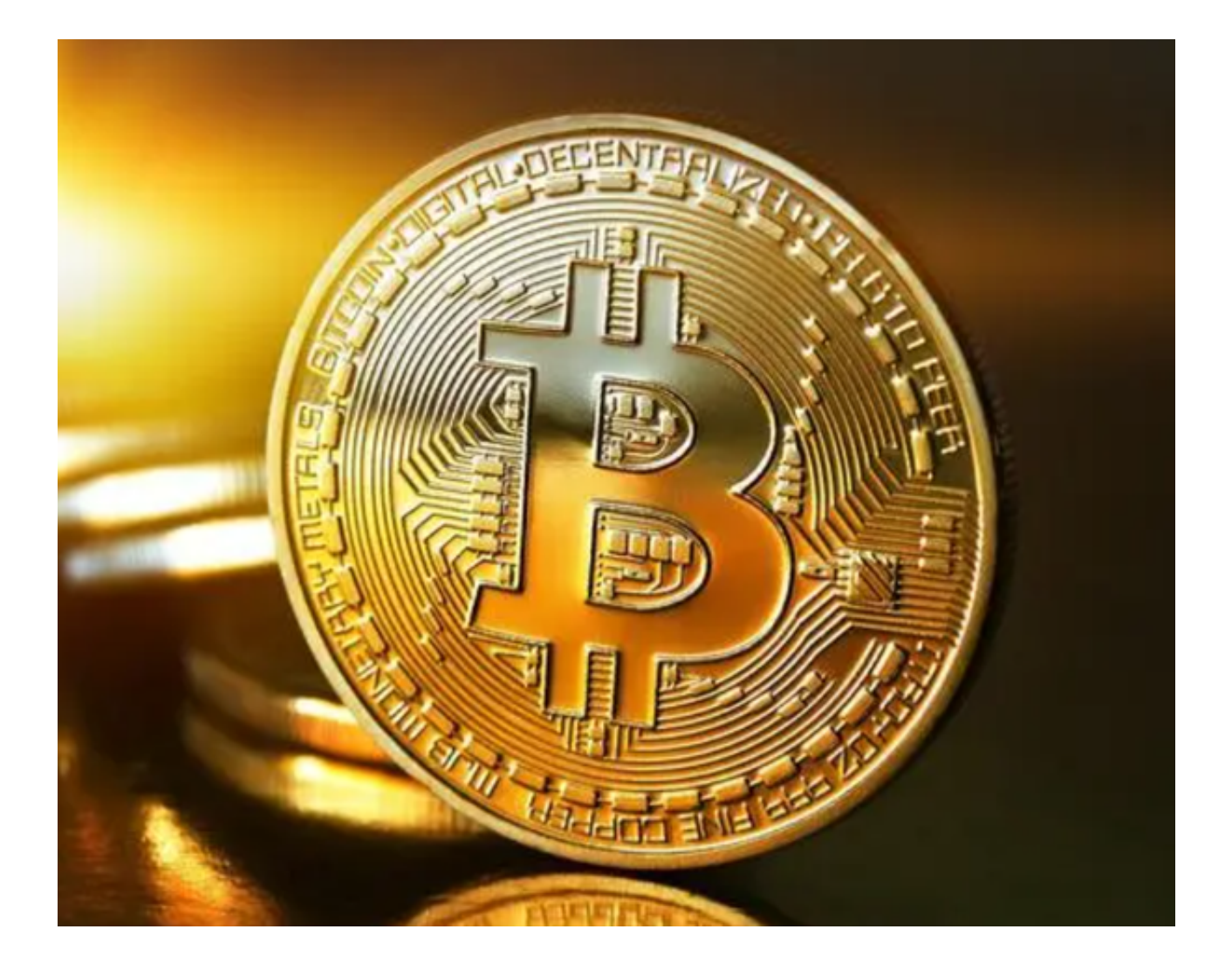

bitget交易所如何买入卖出

 首先,要在Bitget上买入数字资产,您需要首先注册一个账户。注册Bitget账户非 常简单,只需要填写一份简短的注册表格即可,然后您需要完成身份验证以及绑定 银行卡或其他支付方式。一旦您完成验证流程,您就可以在Bitget上进行数字资产 交易了。

 在Bitget上进行数字资产交易时,您需要先存入一些数字资产或法定货币。你可以 选择使用平台支持的任何数字或法定货币进行充值。一旦您充值完成,您就可以开 始进行交易了。

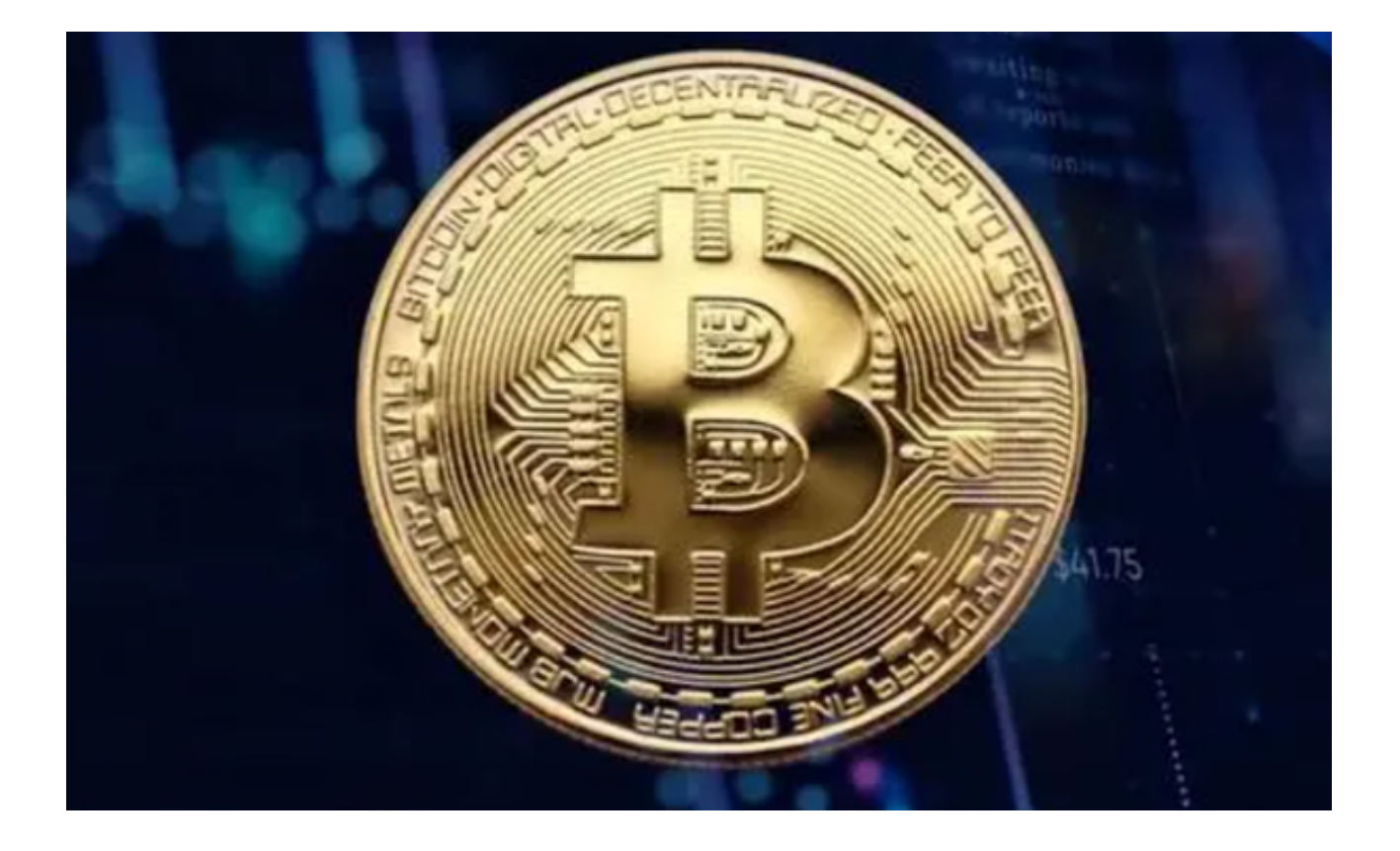

 当您买入数字资产后,您可能希望在某个时候卖出这些资产。在Bitget上,您可以 使用以下方法卖出您的数字资产:

1. 市价卖出

 市价卖出用于快速出售您持有的数字资产。在执行市价卖出时,您需要选择您所 拥有的数字资产,然后输入卖出数量和卖出价。市价卖出通常可以在数字资产市场 的低频市场上用来减小风险,恢复资金池的平衡。

2. 限价卖出

限价卖出允许您指定一个固定的价格来出售您的数字资产。在执行限价卖出时, 您需要指定要卖出的数字资产、卖出数量以及预期的卖出价格。一旦市场价格超过 您的预期价,您的订单将自动执行。限价卖出通常用于您看好市场趋势,并希望在 某个特定的价位卖出您的资产。

此外,Bitget还提供了数条交易记录和开放式订单、持仓量、可用余额等功能,使 您可以更好地管理自己的数字资产交易。如果您想了解更多关于如何使用Bitget进 行数字资产交易的信息,请查看其官方网站提供的交易指南。

## **s** bitget 合约崛起新势力

 bitget下载地址,v3.2.2版本APP官方正规渠道已经分享给大家了,如果新手投资 者想要体验合约与跟单交易,bitget便是您的不二之选。